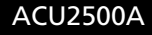

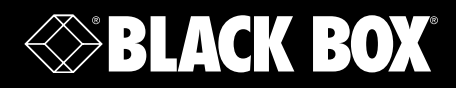

## ServSwitch™ KVM Extender, HDMI und USB 2.0 über CATx

# **Verlängern Sie HDMI-Video und USB 2.0 einfach auf bis zu 100 Meter.**

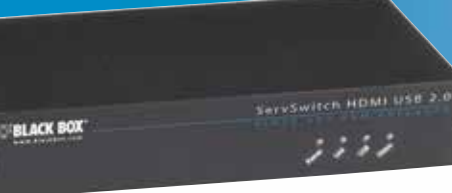

**Informationen zum Kundendienst**

Bestellen in Deutschland: Rufen Sie einfach an unter 0811/5541-410 • KOSTENLOSER Tech Support per Tel.: 0811/5541-110 • Postanschrift: Black Box Deutschland GmbH, Ludwigstrasse 45B, D-85399 **Hallbgermoos** Webseite: www.blackbox.de • E-Mail: info.de@blackbox.com

**BLACK BOX** 

### In diesem Handbuch verwendete Markenzeichen

Black Box und das Logo von Double Diamond sind eingetragene Marken, und ServSwitch ist eine Marke der BB Technologies, Inc.

Mac und OS X sind eingetragene Marken der Apple Computer, Inc.

Intel ist eine eingetragene Marke der Intel Corporation.

Windows ist eine eingetragene Marke der Microsoft Corporation.

Linux ist eine eingetragene Marke von Linus Torvalds.

Alle anderen in diesem Handbuch genannten Markenzeichen sind anerkanntes Eigentum der jeweiligen Inhaber.

Federal Communications Commission (FCC) und Industry Canada (IC) Radiofrequenz-Interferenz Statements (RFI)

Dieses Gerät erzeugt, verwendet und kann Hochfrequenzenergie abstrahlen. Wird es nicht ordnungsgemäß installiert und verwendet, d.h. unter strikter Einhaltung der Anleitung des Herstellers, kann es zudem Interferenzen im Funkverkehr verursachen. Dieses Gerät wurde getestet und erfüllt die Anforderungen für digitale Geräte der Klasse A gemäß Paragraph 15, Abschnitt B der Richtlinien der FFC, die sicherstellen sollen, dass ausreichender Schutz gegen solche Interferenzen gewährleistet ist, wenn das Gerät in einer kommerziellen Umgebung betrieben wird. Bei Betrieb des Geräts in einem Wohngebiet kommt es wahrscheinlich zu Interferenzen. Ist dies der Fall, so muss der Benutzer auf eigene Kosten Maßnahmen ergreifen, um die Interferenzen zu beheben.

Änderungen und Modifikationen, die nicht ausdrücklich von der für die Compliance verantwortliche Stelle genehmigt wurden, können dazu führen, dass dem Benutzer die Betriebserlaubnis für das Gerät entzogen wird.

Dieses digitale Gerät erfüllt die Grenzwerte der Klasse A für Funkstörungen durch digitale Geräte gemäß den Richtlinien zur Radiofrequenz-Interferenz der kanadischen Industrienorm.

Le présent appareil numérique n'émet pas de bruits radioélectriques dépassant les limites applicables aux appareils numériques de la classe A prescrites dans le Règlement sur le brouillage radioélectrique publié par Industrie Canada.

### Instrucciones de Seguridad

(Normas Oficiales Mexicanas/NOM Statement zur elektrischen Sicherheit)

- 1. Todas las instrucciones de seguridad y operación deberán ser leídas antes de que el aparato eléctrico sea operado.
- 2. Las instrucciones de seguridad y operación deberán ser guardadas para referencia futura.
- 3. Todas las advertencias en el aparato eléctrico y en sus instrucciones de operación deben ser respetadas.
- 4. Todas las instrucciones de operación y uso deben ser seguidas.
- 5. El aparato eléctrico no deberá ser usado cerca del agua—por ejemplo, cerca de la tina de baño, lavabo, sótano mojado o cerca de una alberca, etc.
- 6. El aparato eléctrico debe ser usado únicamente con carritos o pedestales que sean recomendados por el fabricante.
- 7. El aparato eléctrico debe ser montado a la pared o al techo sólo como sea recomendado por el fabricante.
- 8. Servicio—El usuario no debe intentar dar servicio al equipo eléctrico más allá a lo descrito en las instrucciones de operación. Todo otro servicio deberá ser referido a personal de servicio calificado.
- 9. El aparato eléctrico debe ser situado de tal manera que su posición no interfiera su uso. La colocación del aparato eléctrico sobre una cama, sofá, alfombra o superficie similar puede bloquea la ventilación, no se debe colocar en libreros o gabinetes que impidan el flujo de aire por los orificios de ventilación.
- 10. El equipo eléctrico deber ser situado fuera del alcance de fuentes de calor como radiadores, registros de calor, estufas u otros aparatos (incluyendo amplificadores) que producen calor.
- 11. El aparato eléctrico deberá ser connectado a una fuente de poder sólo del tipo descrito en el instructivo de operación, o como se indique en el aparato.
- 12. Precaución debe ser tomada de tal manera que la tierra fisica y la polarización del equipo no sea eliminada.
- 13. Los cables de la fuente de poder deben ser guiados de tal manera que no sean pisados ni pellizcados por objetos colocados sobre o contra ellos, poniendo particular atención a los contactos y receptáculos donde salen del aparato.
- 14. El equipo eléctrico debe ser limpiado únicamente de acuerdo a las recomendaciones del fabricante.
- 15. En caso de existir, una antena externa deberá ser localizada lejos de las lineas de energia.
- 16. El cable de corriente deberá ser desconectado del cuando el equipo no sea usado por un largo periodo de tiempo.
- 17. Cuidado debe ser tomado de tal manera que objectos liquidos no sean derramados sobre la cubierta u orificios de ventilación.
- 18. Servicio por personal calificado deberá ser provisto cuando:
	- A: El cable de poder o el contacto ha sido dañado; u
	- B: Objectos han caído o líquido ha sido derramado dentro del aparato; o
	- C: El aparato ha sido expuesto a la lluvia; o
	- D: El aparato parece no operar normalmente o muestra un cambio en su desempeño; o
	- E: El aparato ha sido tirado o su cubierta ha sido dañada.

### Inhaltsverzeichnis

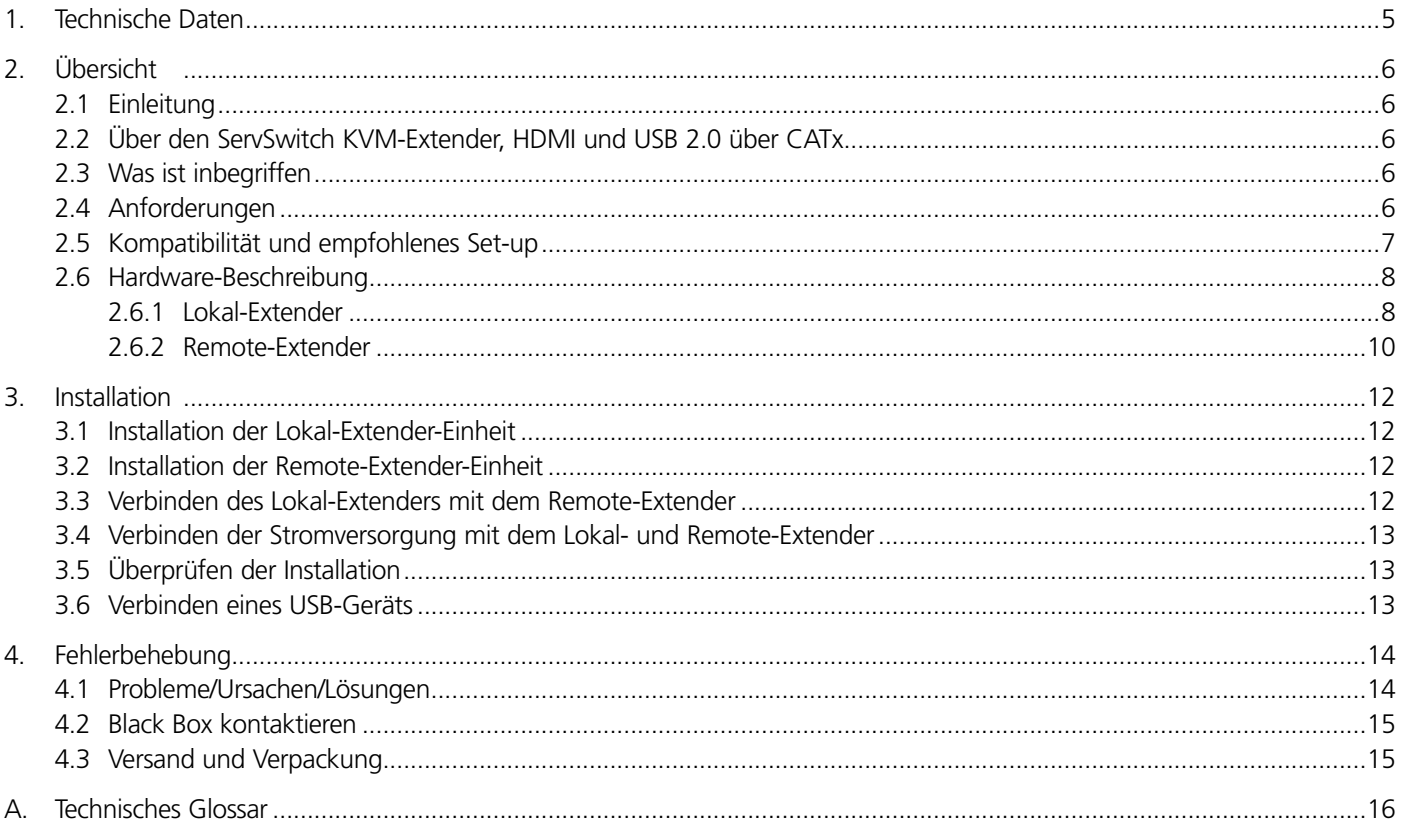

### 1. Technische Daten

Farbe — 36-Bit, Deep Color und x.v Color

Störstrahlungen — FCC Paragraph 15 Klasse A, CE, ICES-003 Klass A

Gehäusematerial — Silber-eloxiertes Aluminium

Umweltstandards — RoHS2 (CE)

Störimmunität — CE EN 55024

Latenz — Weniger als 1 ms

- Stromversorgung des USB-Geräts verfügbar am Remote-Extender 500 mA jeder Anschluss
- Reichweite Bis zu 100 Meter über ein "solid-core" CAT5e STP (bzw. ein besseres) Kabel. "Solid-core" CAT5e STP empfohlen für maximale Leistung.

USB-Geräte-Support und Durchsätze — High-Speed-Geräte (USB 2.0): Bis zu 30 Mbps; Full-Speed-Geräte (USB 2.0 und 1.1): Bis zu 12 Mbps; Low-Speed-Geräte (USB 2.0 und 1.1): Bis zu 1,5 Mbps

- Video-Auflösung und -Tiefe Video-Auflösung: HD 1080p, 1920 x 1200 und 4K; Farbtiefe: 2D und 3D
- USB-Hub-Support Jede Kette kann bis zu (4) USB-Hubs enthalten
- Verbinder Lokal-Extender: (1) HDMI Video In, (1) USB-Buchse Typ B, (1) RJ-45 Steckverbinder; Remote-Extender: (1) HDMI Video Out, (3) USB-Buchsen Typ A, (1) RJ-45 Steckverbinder

Temperaturtoleranz — Betrieb: 0 bis 40° C; Speicher: -20 bis +70° C

Relative Feuchtigkeit — Betrieb: 20 bis 80%, nicht kondensierend; Speicher: 10 bis 90%, nicht kondensierend

- Power Input: 100–240 V AC, 50–60 Hz; Output: 5 V DC, 3 A (15 W)
- Abmessungen Jede Einheit: 3H x 11,2B x 17,4T cm

### 2. Übersicht

### 2.1 Einleitung

Die Anleitungen in diesem Handbuch setzen ein Allgemeinwissen bezüglich Computerinstallationen sowie Kenntnisse im Bereich Verkabelung und über USB-Geräte voraus.

*Die HINWEISE bieten zusätzliche hilfreiche und wichtige Informationen.* 

*Die SICHERHEITSHINWEISE bieten wichtige Informationen zu den Betriebsanforderungen.*

2.2 Über den ServSwitch KVM-Extender, HDMI und USB 2.0 über CATx

Der Extender verfügt über eine firmeneigene USB- und HD-Videotechnologie, die es Benutzern ermöglicht, sowohl HDMI-Video und USB 2.0 bis auf 100 Meter zu erweitern. Folgende firmeneigene USB-Funktionen sind inbegriffen:

- Echtes Plug-and-Play.
- Unterstützt alle führenden Betriebssysteme: Windows®, Mac OS X® und Linux®.
- Betriebssicher mit USB 2.0 und 1.1 Geräten und Hubs.
- 2.3 Was ist inbegriffen
- Lokal-Extender
- Remote-Extender
- (2) 5 V DC-Netzadapter
- USB-Kabel
- HDMI-Kabel
- Schnellstartanleitung und Garantiehinweise

*HINWEIS: Das Produkt benötigt zwei Netzadapter, einen für den Lokal-Extender und einen für den Remote-Extender.* 

*HINWEIS: Dieses Produkt unterstützt CAT5e oder bessere Kabel (d.h. CAT6, CAT7, usw.). Alle Verweise auf "CAT5e" sind als "CAT5e oder besser" zu verstehen.*

### 2.4 Anforderungen

Um die Installation abzuschließen, benötigen Sie folgende nicht im Produkt inbegriffene Gegenstände:

- Einen USB-kompatiblen Computer (mit einem USB-kompatiblen Betriebssystem), der zudem über einen HDMI-Anschluss verfügt;
- USB 1.1 oder 2.0 kompatible(s) Gerät(e);
- Mindestens ein geschirmtes, paarweise verdrilltes (STP) CAT5e-Kabel mit zwei CAT5e RJ-45 Verbindern (bei Oberflächenverkabelung), ODER
- Mindestens eine CAT5e-Verkabelung mit zwei Informationsoutlets und zwei CAT5e Patchkabel mit CAT5e RJ-45 Verbindern (bei Wandverkabelung).
- *HINWEIS: CAT5e STP ist dabei die Mindestkategorie für die paarweise verdrillten Kabel. Um das beste Ergebnis zu erreichen und Interferenzen und Übersprechen zu minimieren, wird jedoch ein CAT6 STP bzw. ein besseres Kabel dringend empfohlen. Bei der Verwendung von CAT5e-Kabeln wird das Layout und die Qualität Ihrer Kabelführung und Verbindungen äußerst wichtig. Weitere Einzelheiten zur Verkabelung finden Sie im Unterkapitel 2.5.*

### 2.5 Kompatibilität und empfohlenes Set-up

Das Produkt ist kompatibel mit diversen Grafikkarten, Betriebssystemen und Bildschirmen und unterstützt HD-Videoauflösungen von bis zu 1080p, 1920 x 1200 und 4K. Es besteht jedoch keine Garantie, dass alle Geräte mit dem Produkt kompatibel sein werden, da es eine Reihe verschiedener Faktoren gibt, die den Betrieb des KVM-Extenders beeinflussen können.

Dieses Produkt unterstützt sowohl USB 1.1 als auch 2.0 Geräte. Diese Geräte umfassen: Tastaturen, Mäuse, Flash-Laufwerke, Mikrofone, Lautsprecher, Drucker und USB 1.1 Webkameras.

*HINWEIS: USB 2.0 Geräte sind auf einen Durchsatz von 30 Mbps beschränkt. Aufgrund dessen erreichen nicht alle USB 2.0 Geräte die volle Leistung.*

#### HDMI-Kabel

Mangelhaft verarbeitete HDMI-Kabel können an den mit ihnen verbundenen Geräten Schaden verursachen. Stellen Sie deshalb bitte sicher, dass Sie die mit dem Produkt gelieferten HDMI-Kabel verwenden, wenn Sie den Lokal-Extender mit dem Hostcomputer verbinden, sowie hochwertige HDMI-Kabel für alle anderen HDMI-Verbindungen.

#### Verkabelung

Für die beste Leistung werden "solid-core" Kabel der Kategorie 6 STP mit RJ-45 Verbindern der Kategorie 6 empfohlen.

*SICHERHEITSHINWEIS: Die Verwendung von CAT5e- oder ungeschirmten CAT6-Kabeln kann Ihr Signal störanfälliger für Interferenzen und Rauschen machen, was wiederum zu einer mangelhaften Videoleistung oder einer verringerten Reichweite führen kann.* 

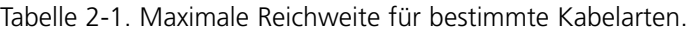

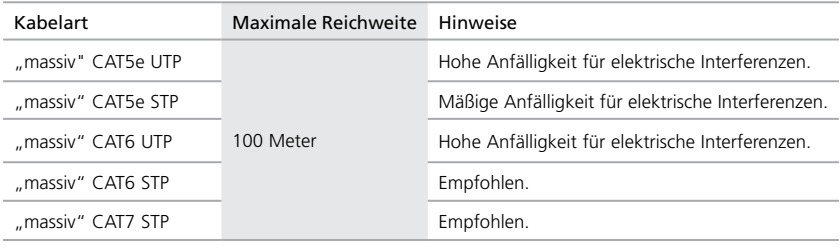

#### Host-Betriebssysteme

- Windows®
- Mac OS X<sup>®</sup>
- Linux®

#### Peripheriegeräte

- Tastaturen und Mäuse
- Massenspeichergeräte
- USB 1.1 Webkameras
- Drucker
- Lautsprecher
- Mikrofone

### HDMI-Funktionen

Der KVM-Extender ist mit den folgenden HDMI-Funktionen kompatibel:

- Vollständig unkomprimierte HD 1080p, 1920 x 1200 und 4K Videoauflösung.
- Tiefenwahrnehmung in 2D und 3D.
- Deep Color und x.v. Farbe
- Lip Sync Pass-Trough
- CEC Pass-Trough
- HDCP Pass-Trough
- 2.6 Hardware-Beschreibung
- 2.6.1 Lokal-Extender

Der Lokal-Extender wird über das mitgelieferte HDMI- und USB-Kabel mit dem Hostcomputer verbunden. Abbildung 2-1 zeigt die Front- und Rückseiten des Lokal-Extenders. In Tabelle 2-2 werden seine Komponenten beschrieben.

### *HINWEIS: Zur Sicherstellung eines ordnungsgemäßen Betriebs ist es äußerst wichtig, das dem Produkt beigelegte HDMI-Kabel zu verwenden, um den Lokal-Extender mit dem Hostcomputer zu verbinden.*

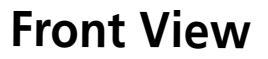

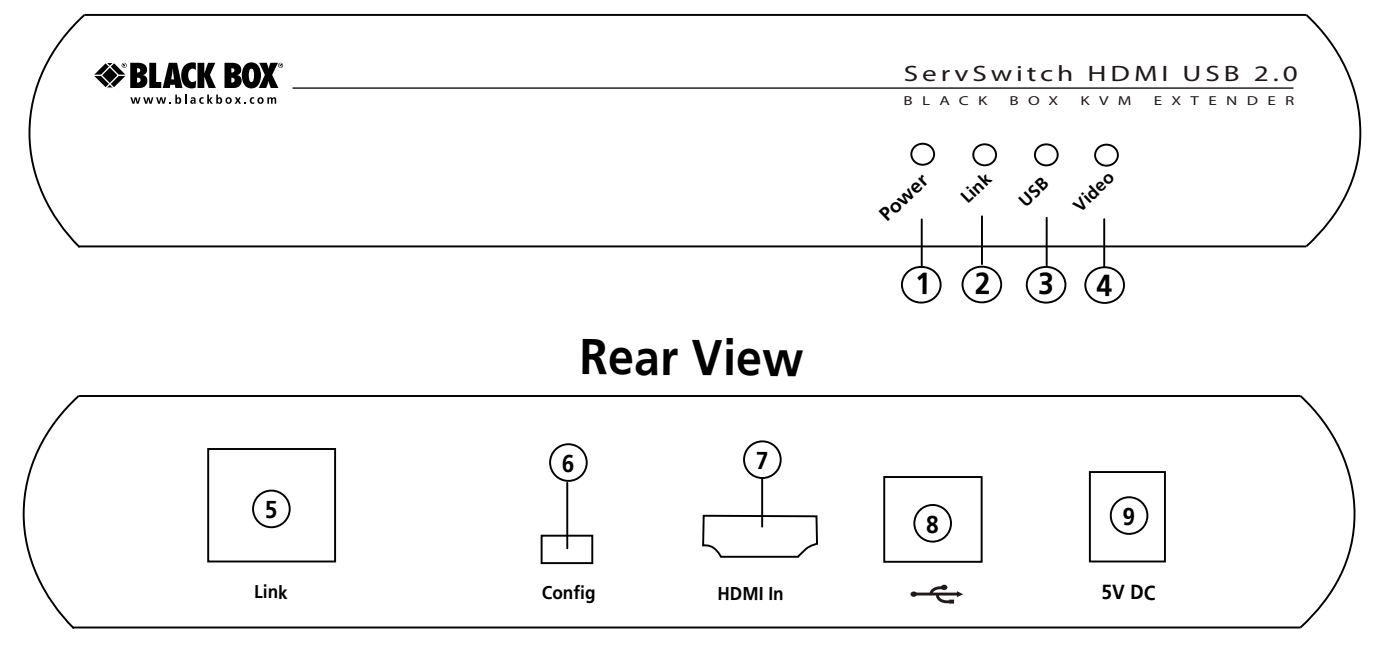

Abbildung 2-1. Front- und Rückseiten der Lokal-Extender-Einheit.

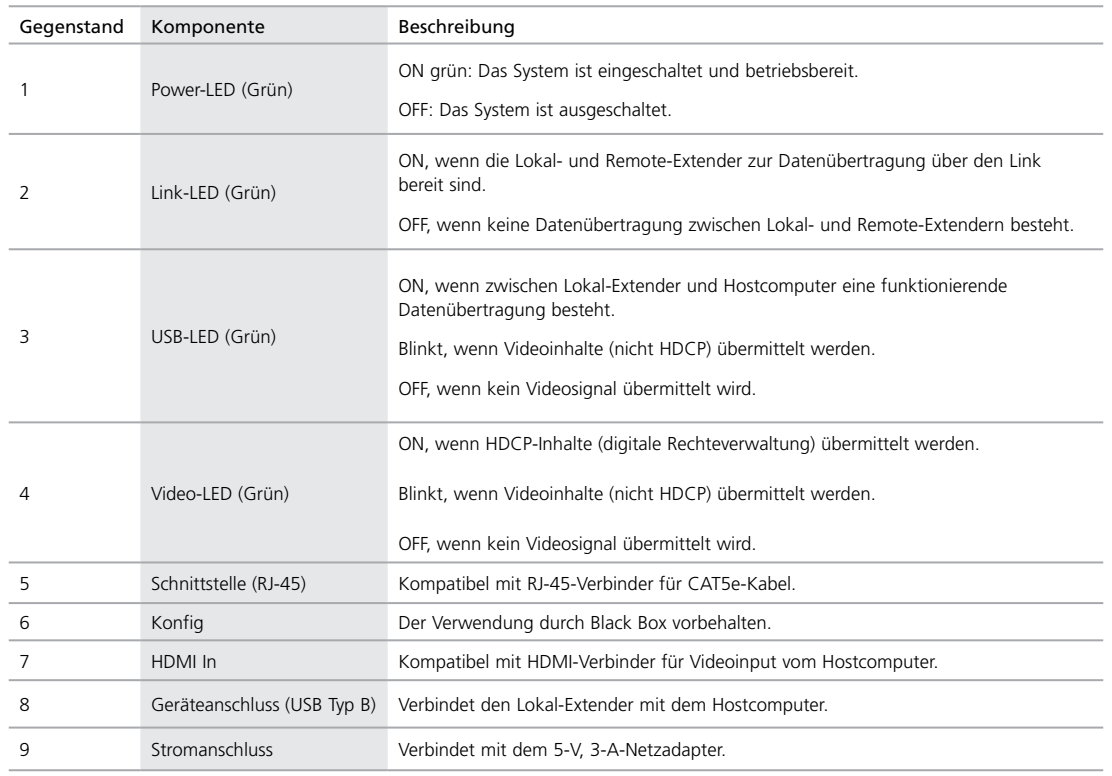

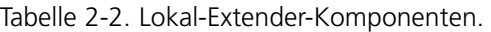

### 2.6.2 Remote-Extender

Der Remote-Extender verfügt über einen HDMI-Output zu einem Bildschirm und drei USB-Anschlüsse Typ A für standardmäßige USB-Geräte. Zusätzliche Geräte können durch den Anschluss von USB-Hubs verbunden werden. Abbildung 2-2 zeigt die Front- und Rückseiten des Remote-Extenders. In Tabelle 2-3 werden seine Komponenten beschrieben.

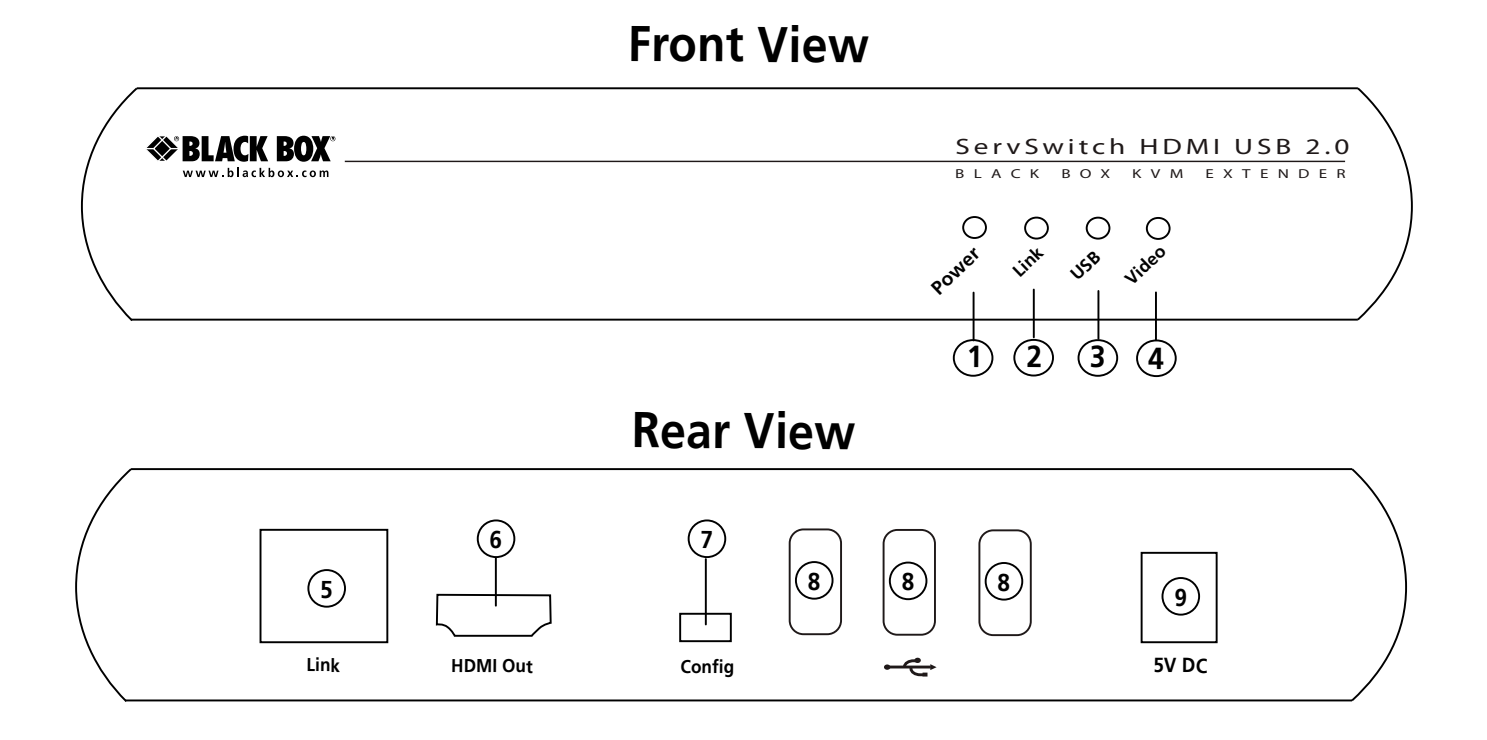

Abbildung 2-2. Front- und Rückseiten der Remote-Extender-Einheit.

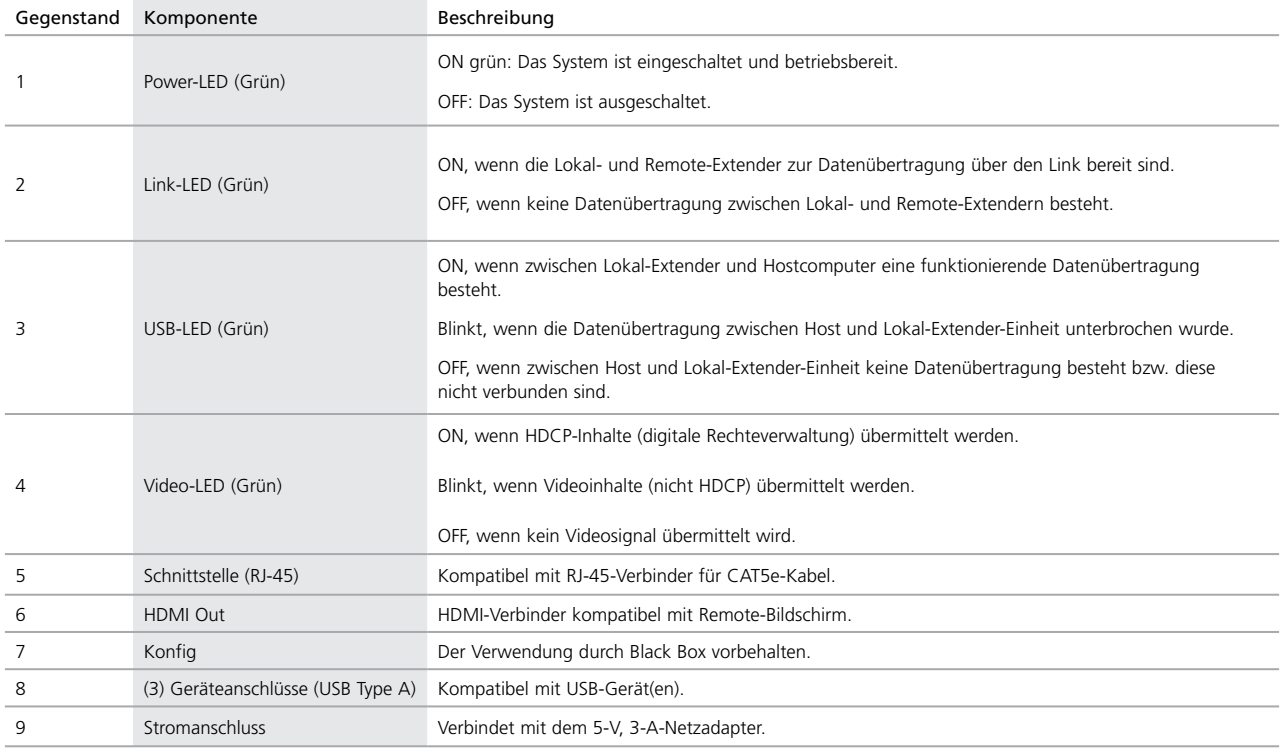

#### Tabelle 2-3. Remote-Extender-Komponenten.

### 3. Installation

Bevor Sie das Produkt installieren können, muss der Gerätestandort vorbereitet werden:

1. Legen Sie fest, wo der Computer stehen soll und richten Sie ihn dort ein.

2. Legen Sie nun fest, wo Sie den Remote-Desktop aufstellen wollen, darunter Bildschirm, Tastatur, Maus und andere USB-Geräte.

3. Verwenden Sie eine Oberflächenverkabelung, unterstützt das Produkt eine maximale Reichweite von 100 Metern.

### ODER

Wenn Sie eine Wandverkabelung verwenden, stellen Sie bitte sicher, dass zwischen den zwei Standorten CAT5e-Kabel verwendet werden und dass sich die CAT5e-Informations-Outlets jeweils in der Nähe des Computers und der USB-Geräte befinden. Dabei darf die Gesamtlänge der Kabel, Patchkabel inbegriffen, nicht mehr als 100 Meter betragen.

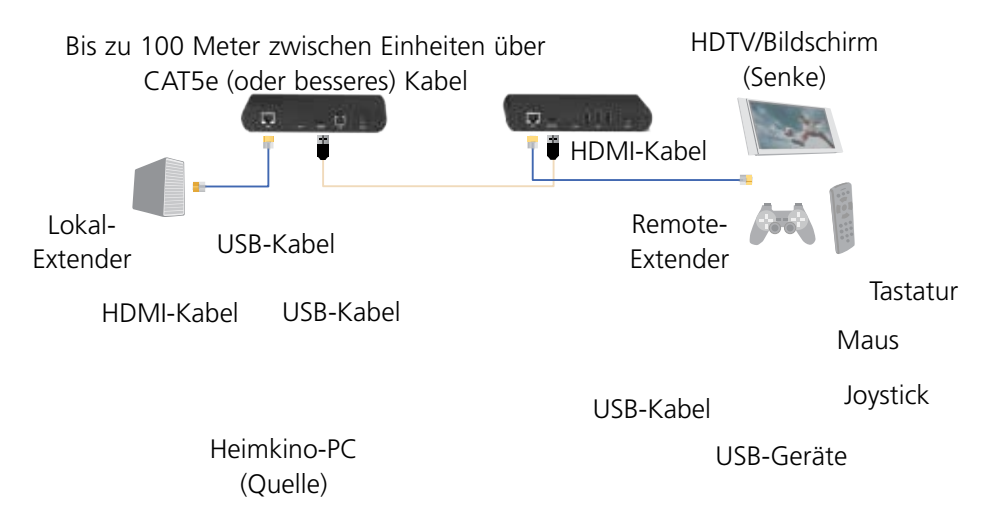

Abbildung 3-1. Typische Installation.

- 3.1 Installation der Lokal-Extender-Einheit
- 1. Platzieren Sie den Lokal-Extender in der Nähe des Computers.
- 2. Verbinden Sie das mitgelieferte USB-Kabel mit dem USB-Anschluss am Lokal-Extender, und einen verfügbaren USB 2.0/1.1 Typ A Anschluss am Computer.
- 3. Verbinden Sie das mitgelieferte HDMI-Kabel mit dem Lokal-Extender (HDMI In), und einen verfügbaren HDMI-Anschluss am Computer.
- 3.2 Installation der Remote-Extender-Einheit
- 1. Platzieren Sie den Remote-Extender in der Nähe des Bildschirms und der USB-Geräte an dem von Ihnen gewünschten Remote-Standort.
- 2. Verbinden Sie ein HDMI-Kabel (nicht inbegriffen) mit dem Remote-Extender (HDMI Out) mit dem Bildschirm.
- 3. Verbinden Sie Ihr(e) USB-Gerät(e) über die USB-Anschlüsse mit dem Remote-Extender.
- 3.3 Verbinden des Lokal-Extenders mit dem Remote-Extender

### Mit Oberflächenverkabelung

- 1. Verbinden Sie das eine Ende des CAT5e-Kabels (nicht inbegriffen) mit der Schnittstelle (RJ-45) an der Lokal-Extender-Einheit.
- 2. Verbinden Sie das andere Ende des CAT5e-Kabels mit der Schnittstelle (RJ-45) an der Remote-Extender-Einheit.

### Mit Wandverkabelung

- 1. Verbinden Sie das eine Ende des CAT5e-Patchkabels (nicht inbegriffen) mit der Schnittstelle (RJ-45) am Lokal-Extender.
- 2. Verbinden Sie das andere Ende des Patchkabels mit dem CAT5e-Informations-Outlet in der Nähe des Hostcomputers.
- 3. Verbinden Sie das eine Ende des zweiten CAT5e-Patchkabels (nicht inbegriffen) mit der Schnittstelle (RJ-45) am Remote-Extender.
- 4. Verbinden Sie das andere Ende des zweiten Patchkabels mit dem CAT5e-Informations-Outlet in der Nähe des/der USB-Geräte(s).

### 3.4 Verbinden der Stromversorgung mit dem Lokal- und Remote-Extender

- 1. Stecken Sie den mitgelieferten 5-V, 3-A Netzadapter in einer geeigneten AC-Steckdose in der Nähe der Lokal-Extender-Einheit ein.
- 2. Verbinden Sie den Netzadapter mit der Lokal-Extender-Einheit.
- 3. Stecken Sie den mitgelieferten 5-V, 3-A Netzadapter in einer geeigneten AC-Steckdose in der Nähe der Remote-Extender-Einheit ein.
- 4. Verbinden Sie den Netzadapter mit der Remote-Extender-Einheit.

*SICHERHEITSHINWEIS: Verwenden Sie dafür ausschließlich die dem Produkt beigelegten Netzadapter. Die Verwendung von Drittanbieter-Adaptern kann dauerhaften Schaden am System verursachen und führt zum Erlöschen der Garantie.*

### 3.5 Überprüfen der Installation

- 1. Überprüfen Sie an den Lokal- und Remote-Extender-Einheiten, ob die Power-, Link-, USB- und Video-LED-Anzeigen leuchten. Leuchtet die Link-LED-Anzeige nicht, so sind die Kabel zwischen den Lokal-Extender- und Remote-Extender-Einheiten nicht ordnungsgemäß installiert oder defekt.
- 2. Überprüfen Sie, ob die USB-LED-Anzeige leuchtet und die Video-LED-Anzeige blinkt bzw. leuchtet. Ist das nicht der Fall, bedeutet dies, dass weder USB- noch Video-Daten vorliegen. Überprüfen Sie die HDMI- und USB-Verbindungen zum Hostcomputer sowie die HDMI-Verbindung zum Bildschirm. Überprüfen Sie, ob irgendwelche USB-Geräte mit der Remote-Extender-Einheit verbunden sind.
- 3. Zeigt Ihr Produkt kein Video an oder wird Ihr USB-Gerät nicht von Ihrem Betriebssystem erkannt, finden Sie weitere Informationen zur Fehlerbehebung im Kapitel 4.
- 3.6 Verbinden eines USB-Geräts
- 1. Installieren Sie die zur Betreibung des/der USB-Geräte(s) erforderliche Software. Ziehen Sie hierfür die entsprechende Ihrem USB-Gerät beigelegte Anleitung hinzu.
- 2. Verbinden Sie das USB-Gerät mit dem entsprechenden Anschluss an der Remote-Extender-Einheit.
- 3. Überprüfen Sie, ob das USB-Gerät vom Betriebssystem erkannt und ordnungsgemäß installiert wurde.

### 4. Fehlerbehebung

### 4.1 Probleme/Ursachen/Lösungen

In Tabelle 4-1 (unten und auf der nächsten Seite) finden Sie Tipps zur Fehlerbehebung. Die verschiedenen Problemfelder sind dabei so geordnet, dass sie der Reihenfolge entsprechen, in der die Lösungen normalerweise ausgeführt werden sollten. Sollte das Problem nach Ausführung dieser Anweisungen weiterhin bestehen, wenden Sie sich bitte an den Black Box Tech Support unter 0811/5541-110 oder info.de@blackbox.com für eine weitere Hilfestellung.

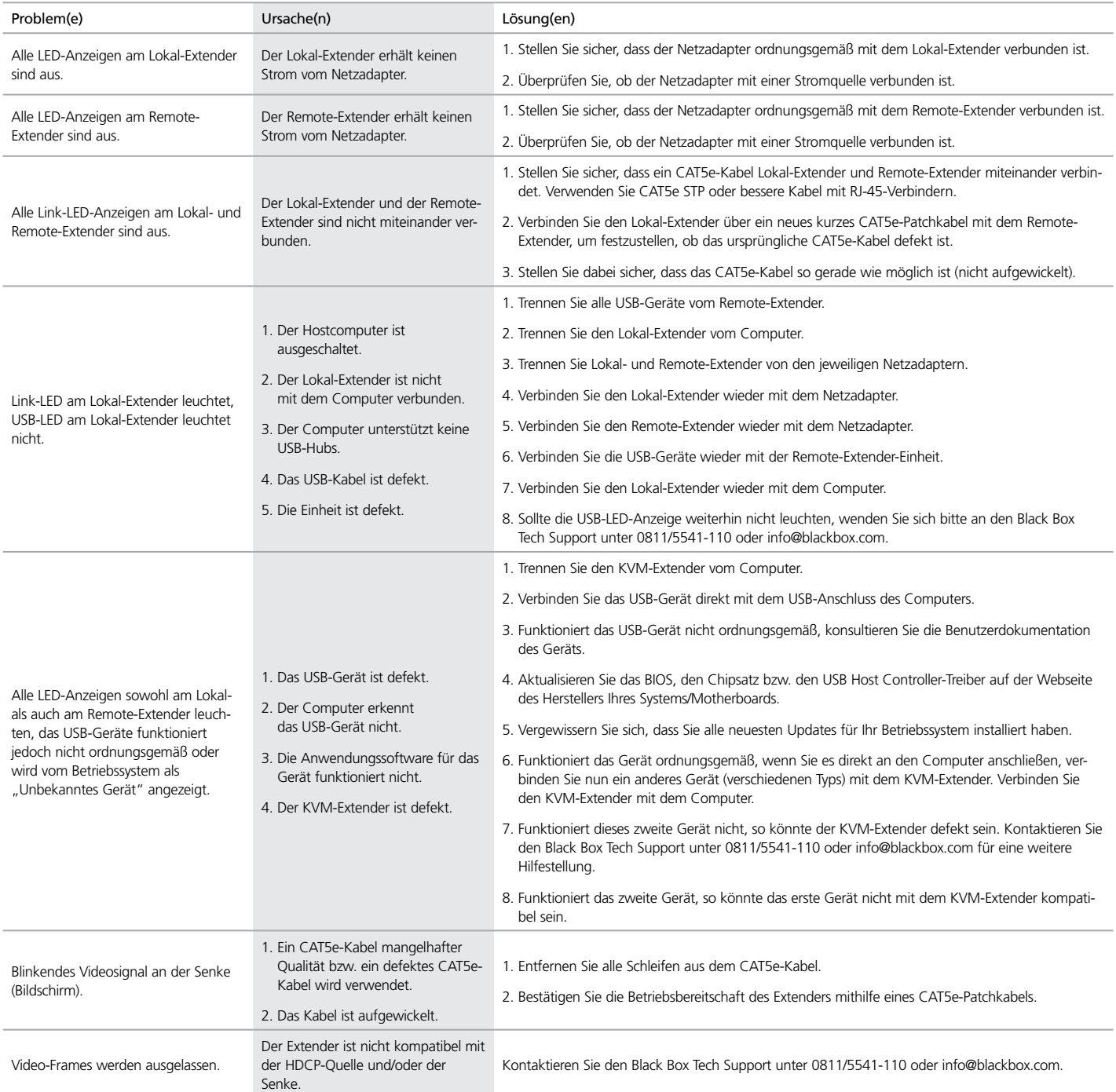

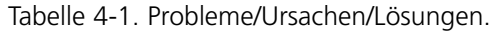

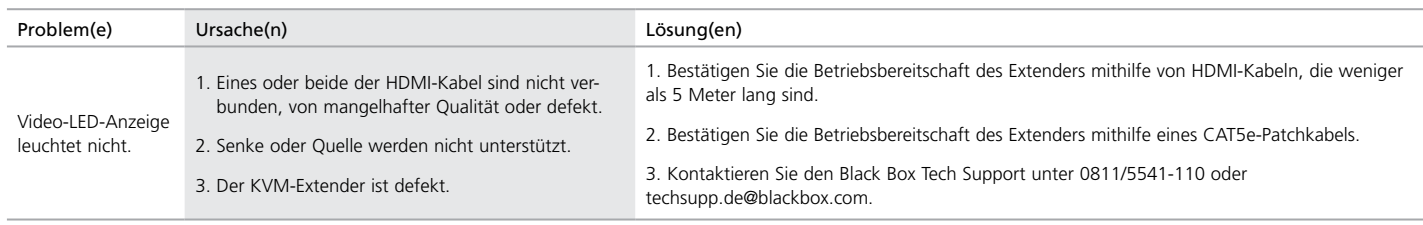

### Tabelle 4-1 (Fortsetzung). Probleme/Ursachen/Lösungen.

### 4.2 Black Box kontaktieren

Sollten Sie feststellen, dass Ihr ServSwitch KVM-Extender defekt ist, versuchen Sie bitte nicht, die Einheit eigenständig zu modifizieren oder zu reparieren. Die Einheit enthält keine Teile, die vom Benutzer gewartet werden können. Kontaktieren Sie den Black Box Tech Support unter 0811/5541-110 oder techsupp.de@blackbox.com.

Zunächst sollten Sie jedoch den zeitlichen Ablauf des Problems festhalten. Je ausführlicher Ihre Beschreibung des Problems ausfällt, desto effektiver und präziser können wir Ihnen helfen. Ihre Beschreibung sollte deshalb folgende Informationen umfassen:

- Art und Dauer des Problems.
- wann das Problem auftritt.
- die beim Problem betroffenen Komponenten.
- bestimmte Applikationen, die das Problem zu erzeugen scheinen bzw. bei deren Anwendung das Problem schlimmer zu werden scheint.

### 4.3 Versand und Verpackung

Sollten Sie Ihren ServSwitch KVM-Extender transportieren oder versenden müssen:

- Verpacken Sie ihn sorgfältig. Wir empfehlen, dass Sie dafür die Originalverpackung verwenden.
- Sollten Sie die Einheit zurückgeben, stellen Sie bitte sicher, dass Sie alles beifügen, was Sie mit dem Produkt erhalten haben. Bevor Sie das Produkt zurückgeben oder zur Reparatur einschicken, kontaktieren Sie bitte Black Box, um eine Rücksende-Genehmigungsnummer zu erhalten.

### Anhang A. Technisches Glossar

Kategorie 5 (CAT5) Netzwerk-Verkabelung — Kabel der Kategorie 5 werden häufig auch als CAT5 bezeichnet. Diese Kabel sind verfügbar als starre oder flexible paarweise verdrillte Kupferdraht-Varianten sowie als UTP (Unshielded Twisted Pair - ungeschirmt paarweise gedrillt) oder STP (Shielded Twisted Pair - geschirmt paarweise gedrillt). UTP-Kabel verfügen über keinerlei Abschirmung und sind deshalb anfälliger für elektromagnetische Interferenzen (EMI). STP-Kabel verfügen über eine Abschirmung über jedem einzelnen Kupferdraht-Paar, die einen besseren Schutz vor EMI bietet. Kategorie 5 wurde abgelöst durch eine CAT5e-Verkabelung, die eine verbesserte Datenintegrität zur Unterstützung einer Hochgeschwindigkeitsdatenübertragung bietet.

USB-Kabel — USB-Kabel verfügen über zwei verschiedene Verbinder. Der Typ-A-Verbinder wird verwendet, um das Kabel von einem USB-Gerät mit einem Typ-A-Anschluss eines Computers oder Hubs zu verbinden. Der Typ-B-Verbinder wird verwendet, um das USB-Kabel mit einem USB-Gerät zu verbinden.

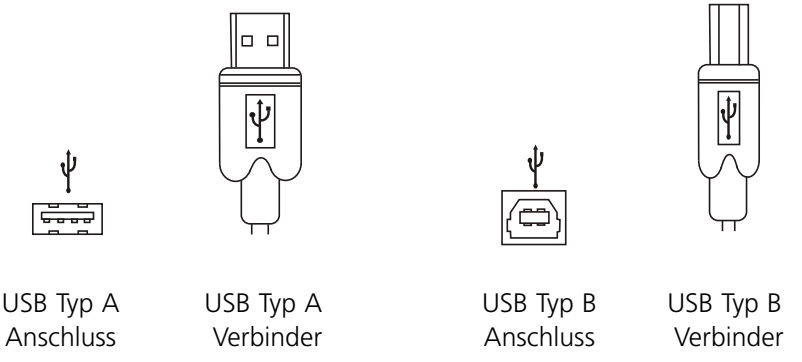

#### Abbildung 5-1. USB-Kabel.

RJ-45 - Der "Registered Jack" (RJ), eine physikalische Schnittstelle, verbindet die Netzwerk-Kabel (CAT5) mit dem Lokal-Extender und dem Remote-Extender. Sie können entweder das T568A-Schema (Tabelle 5-1) oder das T568B-Schema (Tabelle 5-2) für die Kabel-Bestimmung verwenden, da der Extender alle vier Paare des Kabels verwendet. RJ-45-Verbinder werden manchmal auch als 8P8C-Verbinder bezeichnet.

#### RJ-45 Stecker-Positionierung —

Tabelle 5-1. T568A-Verkabelung.

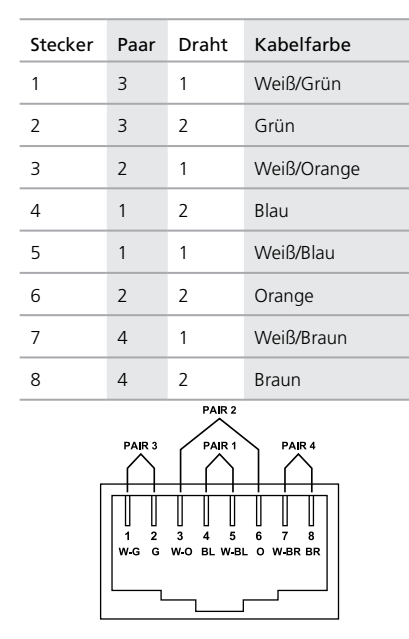

Tabelle 5-2. T568B-Verkabelung.

| Stecker                                                                                                    | Paar           | Draht          | Kabelfarbe   |
|----------------------------------------------------------------------------------------------------|----------------|----------------|--------------|
| 1                                                                                                    | $\overline{2}$ | 1              | Weiß/Orange  |
| 2                                                                                                    | $\overline{2}$ | 2              | Orange       |
| 3                                                                                                    | 3              | 1              | Weiß/Grün    |
| 4                                                                                                    | 1              | 2              | Blau         |
| 5                                                                                                    | 1              | 1              | Weiß/Blau    |
| 6                                                                                                    | 3              | 2              | Grün         |
| 7                                                                                                    | 4              | 1              | Weiß/Braun   |
| 8                                                                                                    | 4              | $\overline{2}$ | <b>Braun</b> |
| PAR <sub>2</sub><br>PAIR <sub>1</sub><br>PAR <sub>3</sub><br>PAR4<br>3<br>8<br>$\overline{2}$<br>4<br>5<br>6<br>$\overline{7}$ |                |                |              |

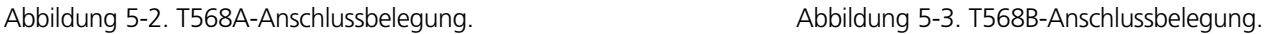

# **Black Box Tech Support: KOSTENLOS! Live.**

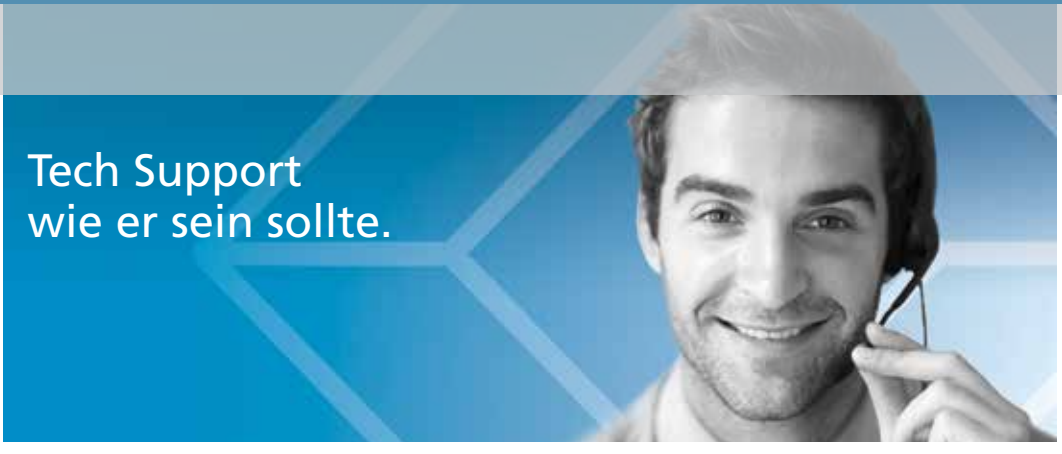

Großartiger Tech Support im Handumdrehen unter 0811/5541-110 oder blackbox.de.

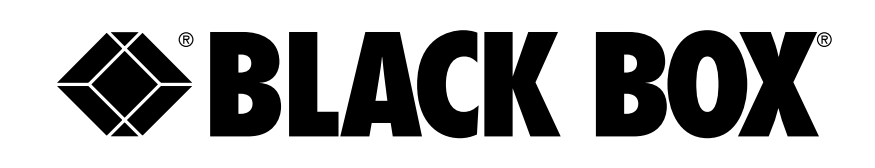

#### Über Black Box

Black Box bietet eine reiche Auswahl an Netzwerk- und Infrastruktur-Produkten. Hier finden Sie alles von Schränken und Rahmen über Stromversorgungs- und Überspannungsschutz-Produkte bis hin zu Media-Konvertern und Ethernet-Switches. Hinzu kommt ein kostenloser, live Tech Support, der im Handumdrehen und rund um die Uhr verfügbar ist.

© Copyright 2014. Black Box Corporation. Alle Rechte vorbehalten.

ACU2500A, Version 2